## Searching for Zero-Textbook Cost (ZTC) Classes in Schedule Builder

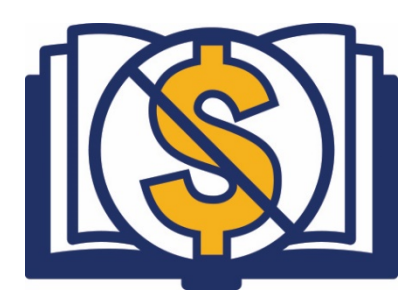

At ECC, we are exploring ways to reduce barriers to education, including the increasingly high costs of commercial textbooks. Some faculty have developed "zero-textbook cost" course sections and, as a result of [SB1359,](https://leginfo.legislature.ca.gov/faces/billNavClient.xhtml?bill_id=201520160SB1359) California Community Colleges and the CSUs are now required to highlight course sections that exclusively consist of open or free textbooks or other no-cost course materials.

Class sections at El Camino College are designated as being **"Zero-Textbook Cost"** if they meet the following:

- If all assigned textbooks are optional for the section
- If all assigned textbooks are identified as [Open Educational Resource](https://libguides.elcamino.edu/oer#s-lg-box-13296769) (OER) textbooks
- If there is no assigned textbook
- If the assigned textbooks (including course readers) are available online for free (e.g. library ebooks/database content) AND students are not required to buy a physical copy.

**Included** in the cost caps are: textbooks and other text-based materials, workbooks, lab manuals, along with homework platforms and codes and/or publisher-provided curricular materials for students.

**Excluded** from the cost caps are: standard supplies (e.g. pencils/paper/blue books), calculators, class fees, or necessary learning materials such as musical instruments, art supplies, camera equipment and other such materials that have continuing and lasting value behond the class term.

## Steps for Searching for ZTC Class Sections:

At ECC, students can search for ZTC course sections using the online [Schedule Builder](https://www.elcamino.edu/academics/tools-resources/schedule-builder/index.aspx) platform. Instructions for accessing Schedule Builder is available on the [Class Schedules](https://www.elcamino.edu/academics/schedule.aspx) webpage.

**Step 1:** Sign into MYECC:<http://www.elcamino.edu/myecc/>Login and navigate to the Self Service Menu and select Schedule Builder from the menu.

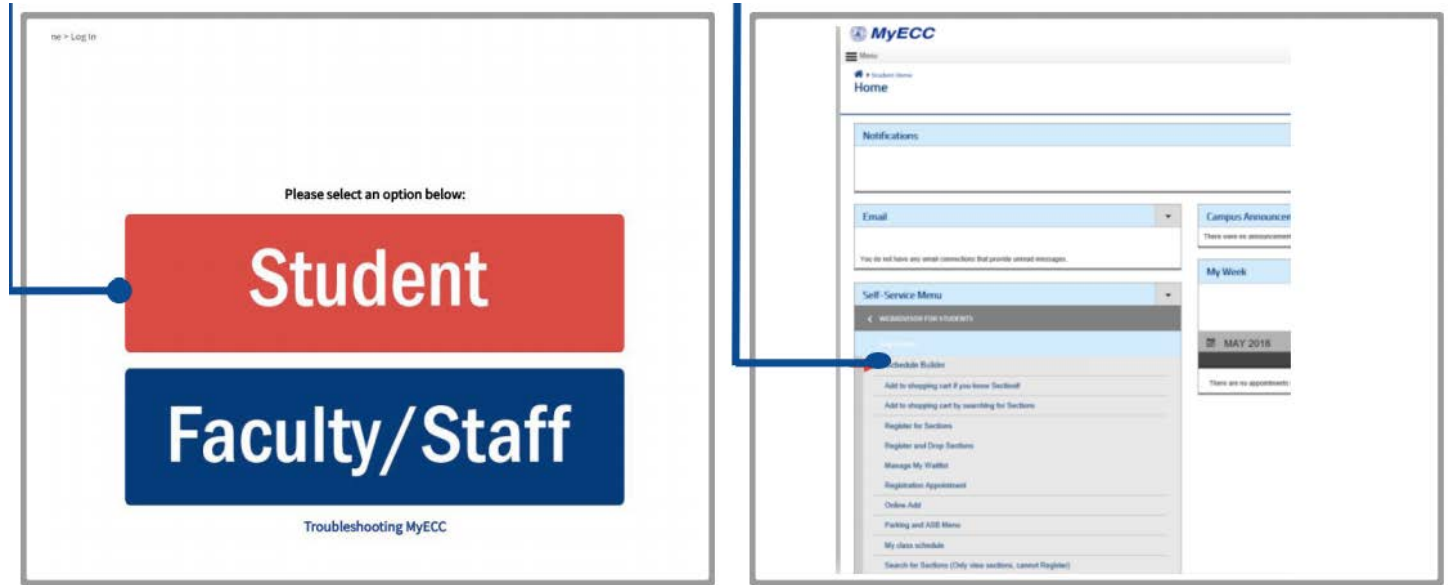

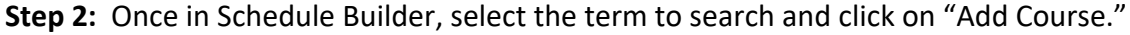

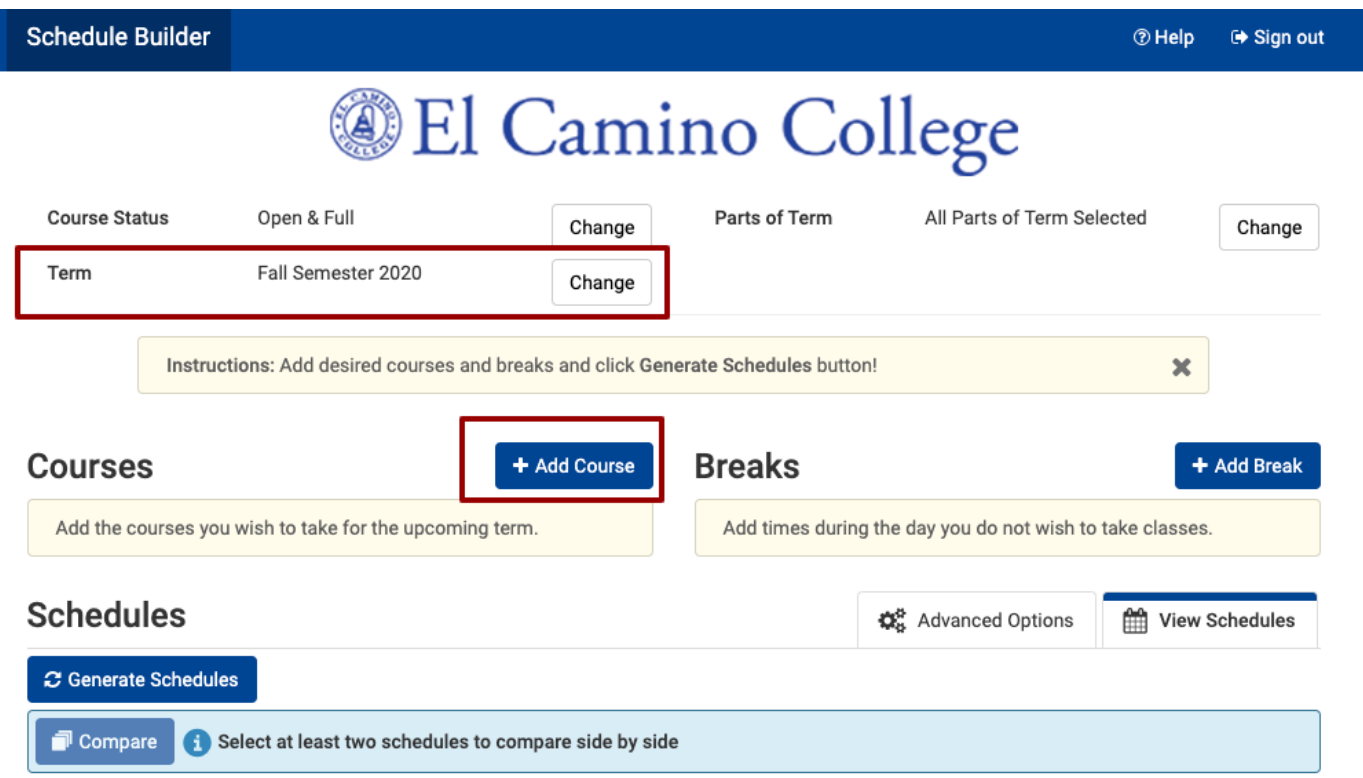

**Step 3:** Select the "Low Cost/No Cost" tab, select the ZTC\$ attribute. This will begin to populate associated subject and course options. Click on "Add Course." Click "Done" when finished adding courses.

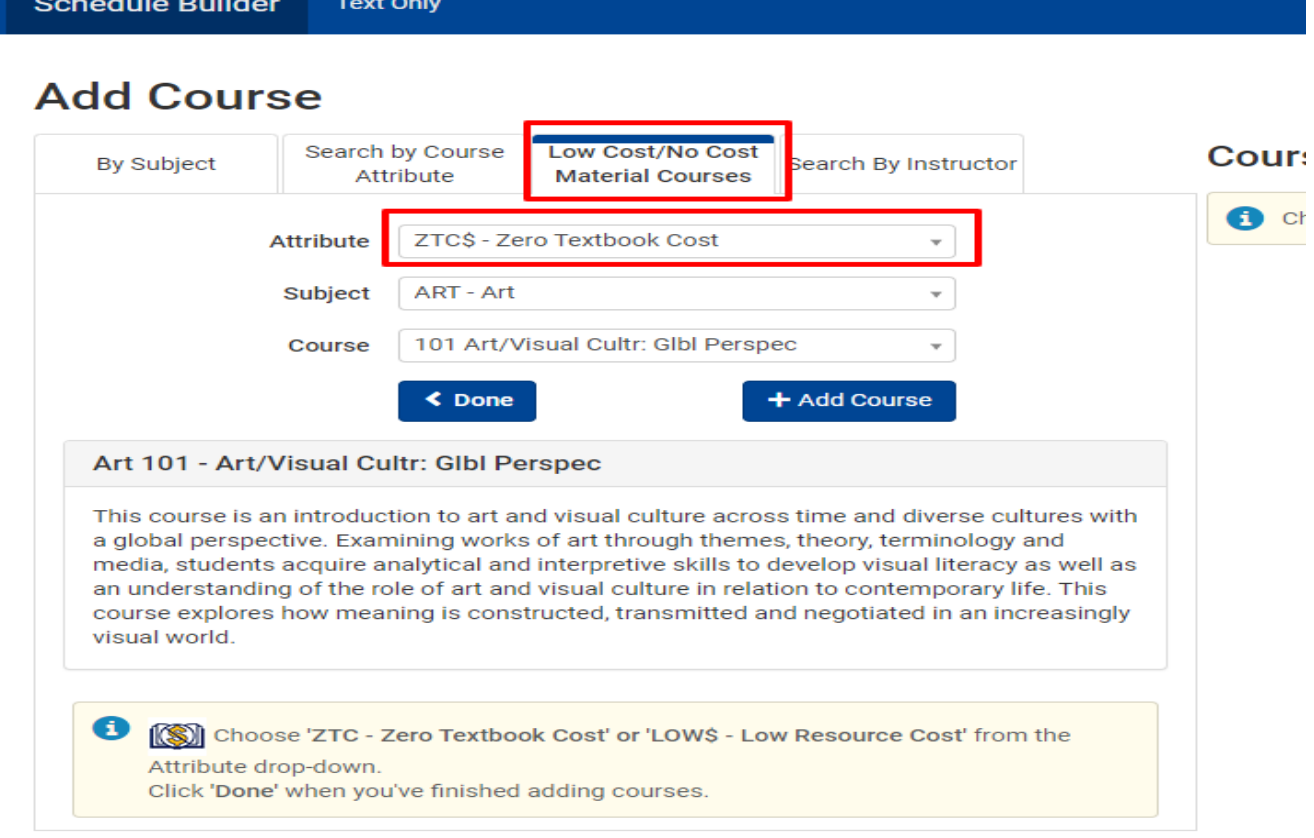

**Step 4:** From the listing of selected courses, click on the "Options" icon to see the specific sections, faculty, and schedule for those that are ZTC.

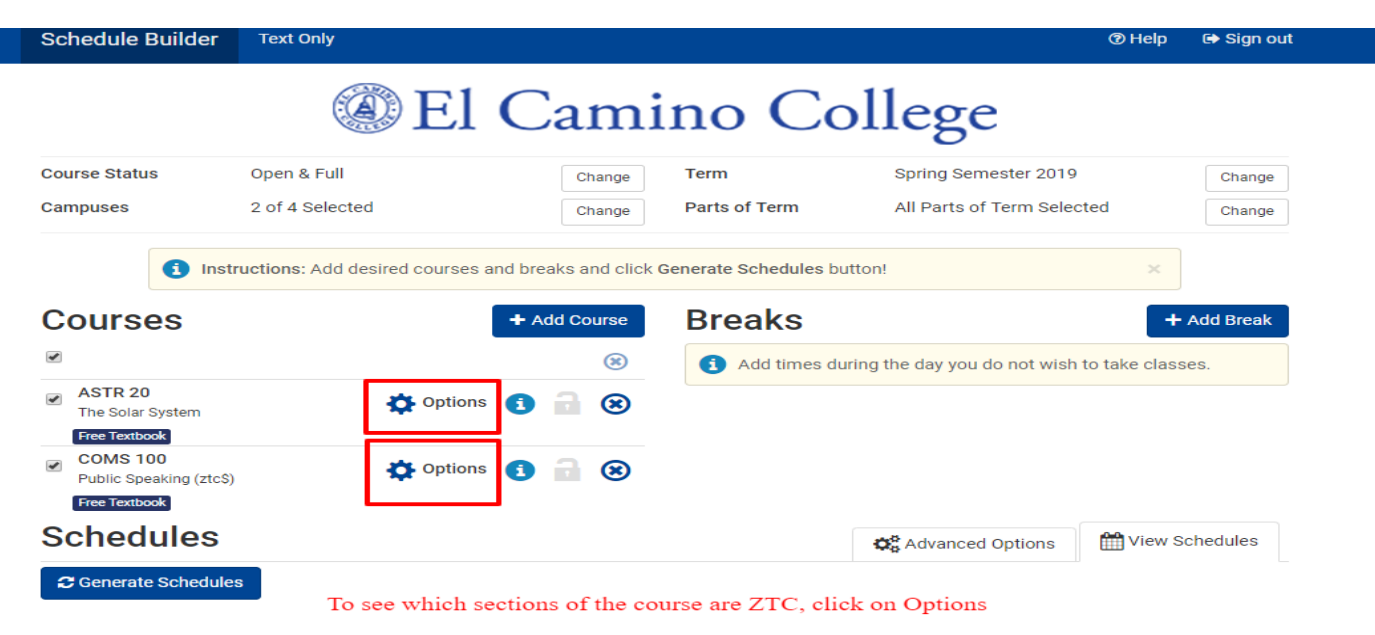

Searching for zero-textbook cost class sections prior to registering for classes is one way to potentially lower costs. While not all faculty have yet to adopt freely available online textbooks, and for some subject areas there haven't yet been ones published of high quality, the number of course sections using zero (or low) cost course materials continue to grow each year.